# 企業内研修に関するスケジューリング問題の実際的解法

2013SE130 長崎有純 2013SE150 小川智也 2013SE165 大谷拓也 2013SE185 佐藤優里香

指導教員:鈴木敦夫

## **1** はじめに

本研究では,企業内の研修に関するスケジュールを自動 作成するシステムを作成した。企業では、様々な活動のス ケジュールを作成している.業務効率を向上させるために は,これらの活動のスケジュールを速く正確に作成するこ とが重要である.しかし,現状ではこれらのスケジュール は手作業で作成されており,様々な条件の考慮をしなくて はならないので,莫大な時間と手間がかかっている.これ らのスケジュール作成を効率化するために,PC 上にスケ ジューリングシステムを構築することを考えた。そこで中 心的な課題となったのは,複雑な条件を満たすスケジュー ルを短時間で作成するために,オペレーションズ・リサー チ (OR) の手法を用いることである.

OR の手法のうち,数理計画法は,制約条件を満たした 上で、最適な解を導きだすものである. スケジュールを作 成する上で必要な条件を制約条件として組み込むことで, 最適なスケジュールを導きだすことが可能である. 数理計 画法の具体的な活用例としては,需要と供給の条件を満た し,なおかつ輸送コストを最小にする「輸送問題」,余分な 在庫を抱えないようにする「在庫管理」,移動距離が最小に なるようになるように,決められた地点を全て周り,最終 的には始めの地点に戻る「巡回セールスマン問題」が挙げ られる. いずれも、企業が経営をしていく上で、抱える問 題の解決に役立つものであると考えられる.

昨年度までの研究では,この企業のスケジューリング問 題に取り組んでおり,スケジュールを自動作成するシステ ムの開発を試みた [1,2].昨年度の先行研究で試作した実 践活動スケジューリングシステムでは、担当者が手作業で 5 日間かけて作成したスケジュールを.システムへの必要 な情報の入力時間を含めても、80分程度でより良いスケ ジュールを作成することが可能になった [1]. 試作段階で, このような時間短縮に繋がっていることから, OR の手法 を用いてスケジュールを作成することは効果があると考え られる.

本研究で扱うスケジュール自動作成システムは、ある企 業から委託され取り組んだものであり、実際に行ったこと は 2 つである. 1 つめは,「専門教育時間割システムの改 修」,2 つめは,「相談会日程調整システムの作成」である. 「専門教育時間割システムの改修」では,昨年度の研究の 不具合を解消し,利便性を向上させた.「相談会日程調整 システムの作成」では,本研究で新たにシステムの作成を 行った. 本研究では, OR の手法を用いてスケジュールを 作成することによって,スケジュール作成時間の短縮をは かる.その結果,今までスケジュールを作成するために費 やした時間を,新たな問題を解決するための時間に使うこ とができ,それが企業の利益に繋がり,OR の適用範囲拡 大に貢献する機会になることを目標に取り組んだ.

また,その目標を達成するためには,システムの使用者 が使いやすいシステムを作成する必要があると考えた。な ぜならば,OR の手法によって最適なスケジュールを作成 することが可能であったとしても,システムが扱いにく いものであったら,システムの利用者は慣れている手作業 でスケジュールを作成することが考えられるからである. そのため,本研究では,使用者との打合わせを重ね,イン ターフェースについて十分な時間をかけて打合せを行うこ とで,使いやすいシステムの実現に取り組んだ.このよう な取り組みをしたことにより,これから先,今回作成した システムがその企業で実際に使われ,手作業で行うよりも 速く、最適なスケジュールを作成できることを多くの人に 知ってもらい,OR が多くの場面で使われることに期待し ている.

## **2** 専門教育時間割システム

#### **2.1** 問題の背景

ある企業では技術系社員の研修プロジェクトとして、専 門教育講座が開講される.講座は約 50 講座存在し,各講 座は,指定したプロジェクト期間内で行われる.講座の中 には,開始する日付が指定されている講座や,午前に行う か午後に行うかを指定された講座,1 ヶ月に開講できる回 数が定められている講座がある.また,講師によって担当 できる講座が異なる.このようにさまざまな条件があるに も関わらず、担当者 5 人が手作業で時間割作成をしていた ため,5 日間ほどの時間が費やされていた.

### **2.2** 昨年度のシステムと改修した点

昨年度作成していたシステムは,プロジェクト期間・開 設講座・講師の入力と, 各講座と講師の制約条件の設定を し,講座・講師の割り当ては自動で行うというものであ る.これにより,経験のあるなしに関わらず,どんな担当 者でも時間割作成が素早く,正確に出来ることを想定して いた. しかし、このシステムには不備があり、実用には至 らなかった. そのため、今回の論文ではシステムを改修し て,実用化することを目的とする [1].

システムの不備として以下が考えられた.

- (1) 講座制約の講座開始・終了年月日が反映されていな かった
- (2) 連続所要日数が反映されていなかった
- (3) 講師割り当て時,講師の予定が反映されていなかった

これらの原因を以下に示す.

- (1) 講座の制約条件があるなしに関係なく,最初の講座 からカレンダーに挿入していったため,開始・終了年 月日が指定されている講座の制約条件が反映されず に,カレンダーに挿入されていた.これを修復するた めに,講座を割り当てる際,制約条件の厳しい講座か ら順にカレンダーに挿入していくグリーディ法を採用 した.
- (2) 連続所要日数ありの講座を配置するプログラムの欠陥 であったため,書き直した.
- (3) 図 1 の講座担当可能表では 2016/9/16(水)a.m. の小 川の部分には 0 と入力されているため,この日小川は 担当できないことになっている.しかし図 2 の割り当 てられた結果をみると,小川が割り当てられてしまう. このように講師の予定が反映されていないプログラム であったため,書き直した.

| 講座名       | 日付                | 大谷 | 小川 |
|-----------|-------------------|----|----|
| 担当できるかどうか |                   |    |    |
|           | 2016/09/11(金)a.m. |    |    |
| 講座1       | 2016/09/16(水)a.m. |    |    |
|           | 2016/09/17(木)a.m. |    |    |
|           |                   |    |    |

図 1 講座担当可能表一部

|      |   | Ε   | 16   | 17  |  |
|------|---|-----|------|-----|--|
|      | 9 | 曜日  | 水    | 木   |  |
| 2016 |   | AM  | 講座 1 | 講座1 |  |
|      |   | 講師名 | 小川   | 大谷  |  |
|      |   | PM  | 講座6  | 講座7 |  |
|      |   | 講師名 | 小島   | 仙敷  |  |

図 2 講師割り当て結果一部

## **2.3** 時間割作成,講師の割り当てにおける条件

時間割表を作成する際に,必要な講座の条件を以下に述 べる [1].

- *•* 半日以上を要する講座がある
- *•* 午前から始まる講座,午後から始まる講座がある
- *•* 休講曜日が指定されている講座がある
- *•* 開始・終了年月日が指定されている講座がある

*•* 1 ヶ月で開講できる回数が限られている講座がある 以上の条件をシステム上に入力して解に反映させる.

次に講師の割り当てをする際に必要な条件を以下に述 べる

- *•* 各講座に対して講師を 2 人割り当てる
- *•* 講師が受け持つことができる講座の種類には上限が ある
- *•* 各講座は担当できる者が講師を行う
- *•* 講師経験回数によって講師の割り当ての順番が決まる
- 指定がある場合, 同じ講師が連続して講座を行わない
- *•* 講師のスケジュールによって割り当てが不可能な場合 がある

## **2.4** 定式化

昨年の定式化では,講師が受け持つことができる講座の 種類は最大 4 種類となっていたが、システムを扱う人が設 定できるようにし,可変な物とした.

この問題は、0-1 整数計画問題として定式化して解く. 目的関数において,講師経験回数が多い講師から割り当て るように設定したため,ベテランの講師から講座を担当し ていく.また,2.3 で述べた条件である,「同じ講師が連続 して講座を行わない」は,割り当てられた 2 人の講師の選 択によって,「講師のスケジュールによって割り当てが不 可能な場合がある」に関しては,あらかじめ割り当てられ る講師を除外することによって実現した. したがって. 以 下のように定式化を行う [1].

#### 定数

*K* : 講師の集合 *K* = *{*1, 2, …*} L* : 講座の集合 *L* = *{*1, 2, …*} S* : 講師が受け持つことができる講座の種類の最大数 *Pkl* : 講師 *k* が講座 l を経験した回数

$$
b_{kl} = \begin{cases} 1 & \text{wid } k \land i \text{wid } l \land \text{wid } \leq \text{wid } \leq \
$$

0 講師 *k* が講座 *l* を担当できない

#### 変数

 $y_{kl} =$  $\sqrt{ }$ 1 講師 *k* が講座 *l* を担当する 0 講師 *k* が講座 *l* を担当しない

#### 目的関数

max.  $Z = \sum$ *k∈K* ∑ *l∈L Pklykl*

制約条件

$$
\sum_{k \in K} y_{kl} = 2, \qquad l \in L \tag{1}
$$

$$
\sum_{l \in L} y_{kl} \le S, \qquad k \in K \tag{2}
$$

$$
y_{kl} \le b_{kl}, \qquad k \in K, \quad l \in L \tag{3}
$$

$$
y_{kl} \in \{0, 1\}, \qquad k \in K, \quad l \in L \tag{4}
$$

## 定式化の説明

*•* 目的関数

講師経験回数と変数を掛けた和を最大にすることで, それぞれの講座に対してベテランの講師から割り当て るようにする

- *•* 制約条件
	- (1) 2 人の講師を講座 *l* に割り当てる

(2) 講師 *k* は最大 *S* 種類の講座を担当できる

- (3) 担当可能な講師 *k* が講座 *l* を行う
- (4) バイナリ条件

## **2.5** インターフェースについて

今回のシステムでも,[1] と同様に Microsoft Excel の VBA を使用している.グリーディ法を用いて講座の割り 当てを行い,講座の時間割表を作成した.また,講師の割り 当てについては Excel のアドインソルバーである「What's Best!」を使用して,先ほど述べた講座の時間割に講師を割 り当てる.以下に,専門教育時間割作成システムの使用方 法を示す [1].

1. 入力画面について

図 3 の入力画面の STEP にしたがって,「プロジェク ト期間・講座休講日」,「講座名」,「講師名」の入力を 行う.

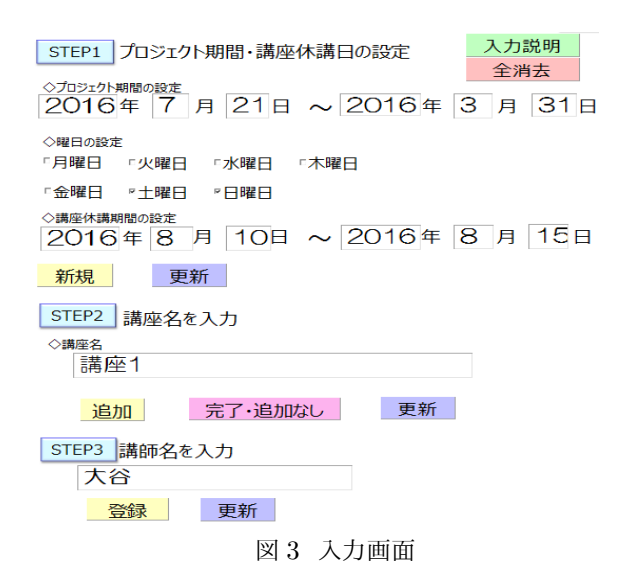

- 2. 定員割り表の入力について
	- (1) 図 4 の定員割表の黄色部に希望者数,一コマ定員 を入力する.それらを入力することにより,数値 が反映され白部の受講定員,講座回数,ベース割 り振り,割り振りが出力される.
	- (2) 図 4 の「講座制約」ボタンを押し,図 5 に沿って, 入力を行う.

(3) 全講座の設定が終了したら,図 4 の「最適配置開 始」ボタンを押す.最適配置の画面に,定員割り 表で入力した制約を反映させた図 6 のような時間 割表が完成する.

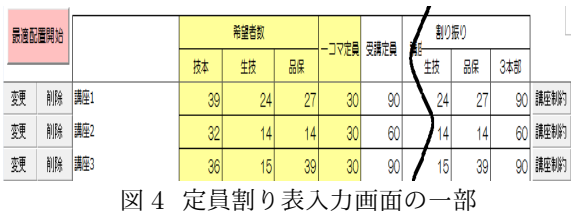

### 講座1

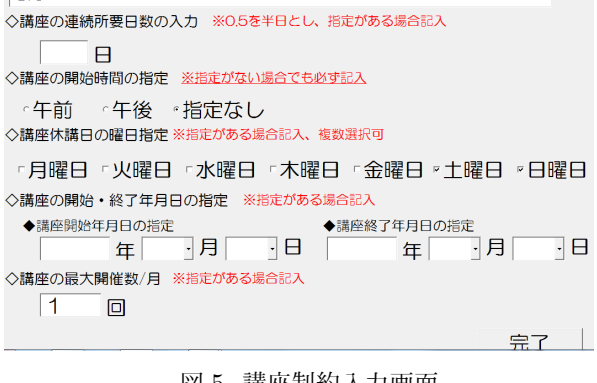

図 5 講座制約入力画面

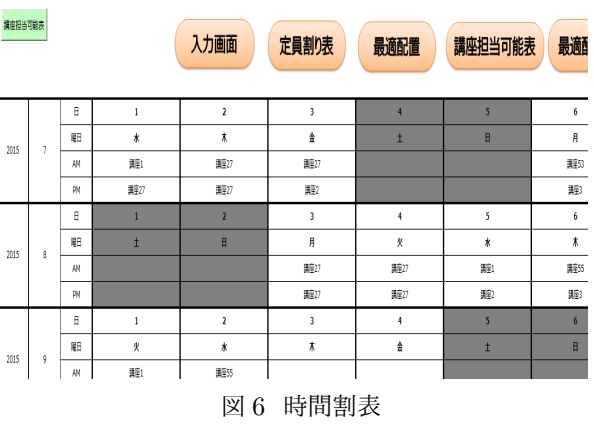

- 3. 講座担当可能表の入力について 図 7 の講座担当可能表では,作成された時間割表に基 づいて講師が担当できるか,また,講師の経験回数, 講師の予定に応じて講座を担当できるかを入力するこ とができる.
	- (1) 講座を担当できる場合は 1 を,講座を担当できな い場合は 0 を入力する.
	- (2) 各日付毎に講師が担当できる場合は1を,担当で きない場合は 0 を入力する.
	- (3) 各講師の講師経験数を入力する.

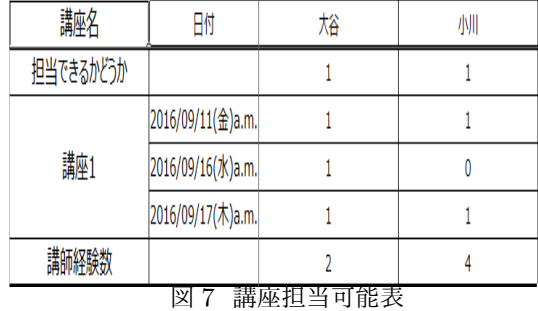

(4) 入力後,「配置条件の設定」ボタンを押し,ユー ザーフォームに沿って講師の配置条件を設定して いく. 図 8 のユーザーフォームでは講師 1 人が担当でき る最大講座数を入力し,講師経験数の優先度を選 択する.入力後,「次へ」ボタンを押す.

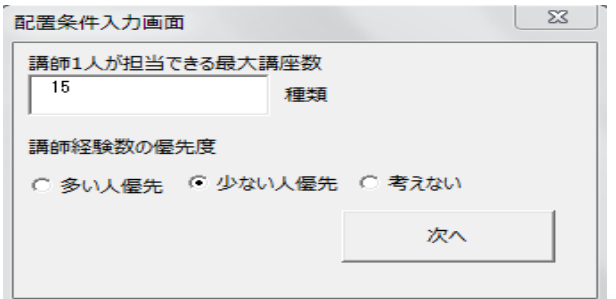

図 8 配置条件 1

同様に任意の講師を固定するかしないかを選択 し,固定する場合は最大連続回数を入力して「次 へ」ボタンを押す.

最初に割り当てる講師を名簿順にするかランダム にするかを選択して「確認画面へ」ボタンを押す. 配置条件を変更したい場合,図 9 のユーザーフ ォームで各条件の下にあるボタンを押す.

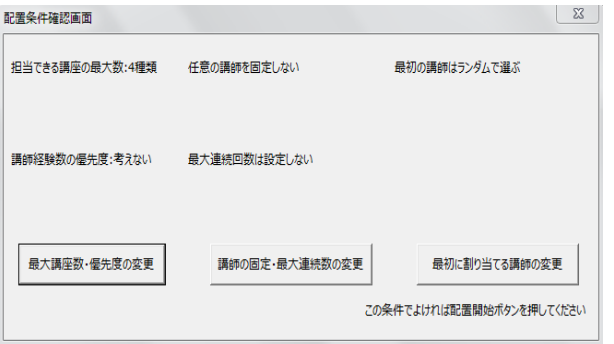

図 9 配置条件確認画面

(5) 条件に問題がなければ,「配置開始」ボタンを押す. 4. 講師割り当て結果

図 10 のように講師の条件を反映した時間割が作成さ れる.

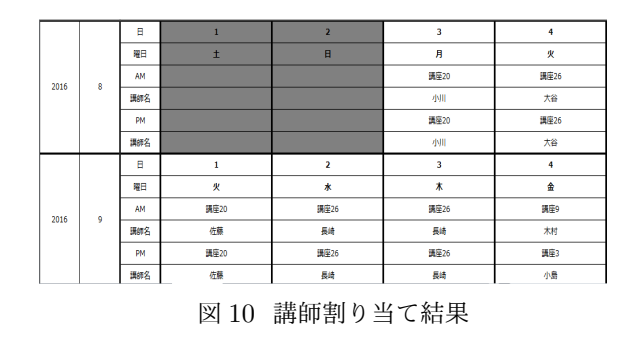

5. カレンダー作成

「カレンダー作成」ボタンを押すことで、月ごとのカレ ンダーを自動で作成する.

#### **2.6** 利便性向上に努めた点

専門教育時間割システムの利便性向上に努めた点は以下 の3点である.

- 1. 講師割り当てボタン 前回のシステムでは,講師割り当てボタンが講師割り 当ての条件に合わせて6つ存在していた。そこで今回 は割り当て条件の設定を行うボタンで,条件を入力し ていき,確認画面で確認を行い割り当てボタンを押す 形式にし、2 つのボタンにすることでシンプルにした.
- 2. 割り当て結果の出力 講座・講師を割り当てた結果をカレンダー形式で 1 ヶ 月ごとにシートへ出力することで印刷を可能にした.
- 3. エラーメッセージの追加 昨年のエラーメッセージでは足りなかった部分をいく つか加えた.
	- (1) 講座の制約が反映せずに配置された時,時間割で 反映していない部分を赤く表示させることで,そ の講座が条件を反映できていないことを示す.
	- (2) プロジェクト期間内に講座が入りきらなかった 時,エラーメッセージを出力するようにした.

## **3** 相談会日程調整システム

## **3.1** 問題の背景

ある企業では、担当部署の複数の担当者がペアとなり, 全部署または該当部署を対象に相談会を行っている.

相談会の種類は,2 種類あり,「テーマ選定相談会」と 「テーマ継続相談会」である.「テーマ選定相談会」とは, 企業の担当部署とその他全部署との間で,年度初めに実施 するものである.内容は,各部署がどのようなテーマで実 施するか,また,会社の方針に沿っているか,データ収集 可能か, SQC (統計的品質管理)が活用できそうか, など の観点で、話し合いを行う.「テーマ継続相談会」とは、年 度末までに,効果確認が完了しなかった部署に対して実施 するものである.内容は,何がネックだったか,その仕事 は次年度も存続するべきか,などの観点で,話し合いを行 う.これは企業の担当部署と各部署の部長との間で実施す るものである. 実施の方法としては、訪問したり, TV 会 議で相談会を行うなど,様々な形態で相談会を行っている.

現在は,その相談会を行う際に,それぞれの部署に希望 日程を書き込む調査票を配布している.そして,それを集 計し,スケジュールを作成することを手作業で行っている. 特に,全部署を対象に行う相談会では,調査票の枚数も膨 大であり,集計をするにも時間がかかる.もちろん,集計 した後には,各部署の希望を満たしたスケジュールを作成 しなければならない.したがって手作業でそれらを行うこ とにより,多大な時間が費やされてきた.

#### **3.2** システム作成の目標

そこで,本研究では,このスケジュールを作成するにあ たり,時間を短縮するためのシステムを考えた.作成者が 必要な情報を入力することで,調査票の作成,及び,集計 等を自動で行い,スケジュールを自動作成するシステムを 考えた. 具体的には、期間・時間間隔を指定できるように した.そして,それを反映させた調査票を作成し,各部署 に配布してもらう. また、さらに、集計を自動で行うため に,各部署から集めた調査票を自動で読み込む機能を持た せた.加えて、スケジュールを自動作成するために,担当 者の予定を考慮し,可能な限り担当者の予定を反映できる 条件を組み込むようにした.

## **3.3** 相談会日程調整における条件

まず, 今回のシステムで使用した OR の手法から述べ る.計算を 2 段階に分け,スケジュールを立てた.ステッ プ 1 として,各部署の希望を満たした日時に部署の配置を, グリーディ法を用いて割り当てた. つまり、ある日は、い くつのルートがあり,それぞれのルートはどの部署 (拠点) を何時に周るかを計算した.ステップ 2 として,そのルー トを元に担当者を,0-1 整数計画法を用いて割り当てた. 部署の配置を行う際に考慮する条件を以下に述べる.

- 1 次〆切, 最終 ズ切, 〆切より遅れて提出の順で割り 当てる
- *•* 各部署の希望を満たすように日時を決定する
- $\bullet$  一つの部署の相談会において,設定した時間間隔を超  $\ \gamma_{ij} =$  担当者  $j$  がルート  $i$  を周るときのペナルティの量 えた時間を希望する場合,連続で割り当てる
- *•* 一日で周れない拠点間の距離が存在する
- *•* 準備時間や延長を考慮するため連続して異なる部署が 相談会を行うことができない

これらを、考慮したグリーディ法のプログラムを作成し, 部署の配置を行った.

部署の配置をグリーディ法で計算する際の優先順位の付 け方を以下に述べる.

- 1. 1 次〆切に提出で、連続あり
- 2. 1 次〆切に提出で,連続なし
- 3. 最終〆切に提出で、連続あり
- 4. 最終〆切に提出で、連続なし
- 5. 〆切に遅れて提出で,連続あり
- 6. 〆切に遅れて提出で,連続なし

1~6 の順番で割り振ることにより,部署の配置を完成さ せ,ルートを決めた.

担当者の割り当てを行う際に考慮する条件を以下に述 べる.

- 1 つのルートに2人割り当てる
- *•* 1 人の担当者は同時に 2 つのルートを周れない
- *•* 担当者がペアとして成立するか

*•* 担当者の予定を考慮する

これらを、考慮した定式化を行った.

## **3.4** 定式化

担当者の予定を可能な限り破らないようにして,最適 化の計算を行う. そのため、担当者の予定を破った場合に は,ペナルティをつけることにした.したがって,目的関 数は、ペナルティを最小にすることである. そして, 日付 ごとで最適化することにより,変更を容易にした.

定数

$$
I: \nu \rightarrow \rho \text{ 6} \text{ 6} \text{ 7} = \{1, 2, \cdots\}
$$
  

$$
J: \text{ 1} \text{ 1} \text{ 1} \text{ 2} \text{ 3} \text{ 4} \text{ 5} \text{ 6} \text{ 7} \text{ 7} = \{1, 2, \cdots\}
$$
  

$$
K: \text{ 1} \text{ 6} \text{ 7} \text{ 7} \text{ 8} \text{ 8
$$

*ajj′* = { 1 担当者 *j* と担当者 *j ′*がペアとして成立する 0 担当者 *j* と担当者 *j ′*がペアとして成立しない *bjk* = { 1 担当者 *j* が時間帯 *k* に相談会を行うことができない 0 担当者 *j* が時間帯 *k* に相談会を行うことができる *cik* = { 1 ルート *i* が時間帯 *k* に相談会を行う 0 ルート *i* が時間帯 *k* に相談会を行わない

*dij* = 担当者 *j* がルート *i* を周るときの重み (一様乱数)

変数

*xij* = { 1 ルート *i* を担当者 *j* が担当する 0 ルート *i* を担当者 *j* が担当しない

目的関数

min. 
$$
Z = \sum_{i \in I} \sum_{j \in J} (\gamma_{ij} + d_{ij} x_{ij})
$$

制約条件

$$
\sum_{j \in J} x_{ij} = 2, \qquad i \in I \tag{5}
$$

$$
\sum_{i \in I} x_{ij} = 1, \qquad j \in J \tag{6}
$$

$$
x_{ij} + x_{ij'} \le a_{jj'} + 1, \qquad i \in I, \ \ j, j' \in J \tag{7}
$$

$$
\frac{1}{M}(\sum_{k \in K} b_{jk} c_{jk}) \le 1 - x_{ij} + \gamma_{ij}, \qquad i \in I, \ \ j \in J \quad (8)
$$

$$
x_{ij} \in \{0, 1\}, \qquad i \in I, \quad j \in J \tag{9}
$$

$$
\gamma_{ij} \ge 0, \qquad i \in I, \quad j \in J \tag{10}
$$

### 定式化の説明

- *•* 目的関数 全担当者が予定を破ることのペナルティを最小にしな がら,担当者が固定しないように割り当てる
- *•* 制約条件

(5) 1 ルートにつき 2 人割り当て

- (6) 1 人の担当者は 1 ルートしか周れない
- (7) 担当者 *j* と担当者 *j ′* がペアとして成立するか
- (8) 担当者 *j* をルート *i* に割り振ったときのペナル ティ γ*ij*
- (9) バイナリ条件
- (10) 非負制約

## **3.5** インターフェースについて

ここからは,システムを用いた全体の作業の流れについ て説明する.

1. 入力画面について

図 11 のように「相談会期間・休日」,「相談会時間」の 入力を行う.

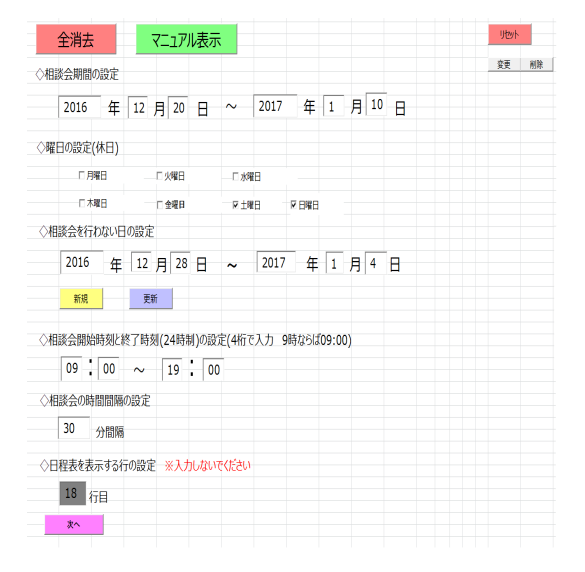

図 11 入力画面

2. 拠点・実施形態について

図 12 では拠点の設定,図 13 では実施形態の設定を 行う.

(1) 拠点数を入力し,移動時間を入力する表を作成 する.

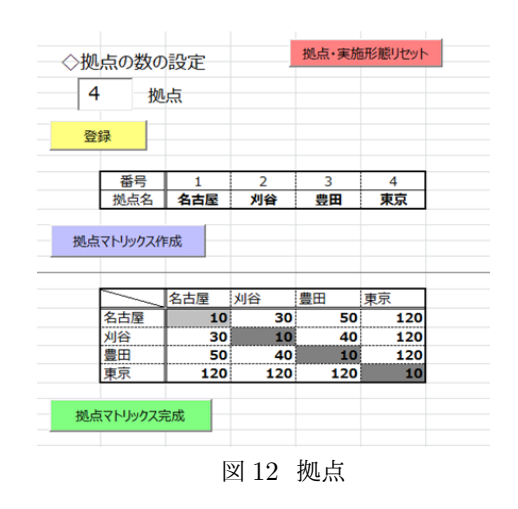

(2) 実施形態数を入力し,実施形態名を入力する.

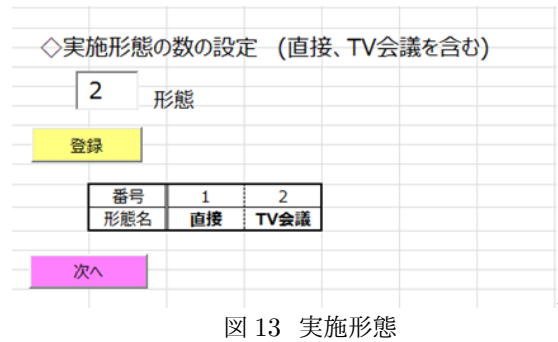

3. 調査票について

図14のように、各部署に配布する調査票を完成させ る.日程表を表示する行の設定し,日程表を作成する.

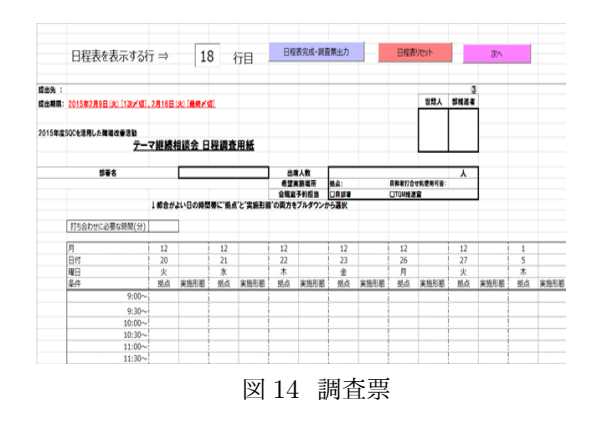

4. 担当者について

図 15 のように、担当者を設定する. 担当者数,担当 者のペア, 担当者の予定を設定する.

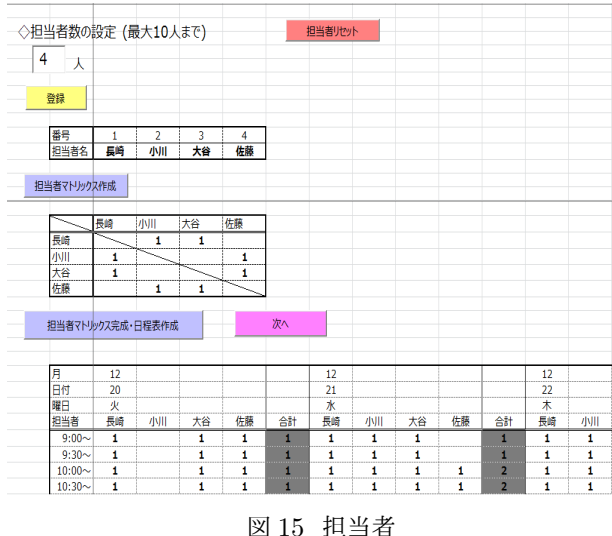

5. 部署について

図16のように、部署の設定を行う. 部署数を入力し, 指定フォルダに格納した,各部署から返却された調査 票のファイル名を表示する.そして,その部署に対応

|    | ◇部署数の登録(1次・最終)    |    |           | 部署リセット(1次·最終)   |  |      |          |  | ◇部署数の登録(遅れ)       | 部署リセット(遅れ) |  |  |
|----|-------------------|----|-----------|-----------------|--|------|----------|--|-------------------|------------|--|--|
| 3  | 部署                |    |           |                 |  |      |          |  | 部署 ※個人時間割等作成後、入力可 |            |  |  |
|    | 登録・ファイル名出力(1次・最終) |    | 次へ(1次·最終) |                 |  |      |          |  | 登録·ファイル名出力(遅れ)    | 次へ(遅れ)     |  |  |
| 番号 | 部署名               | 〆切 | ファイル名     | 実施時間 セル数        |  | Flag | 相談会済     |  |                   |            |  |  |
|    | 大事                | 黒終 | 人事.xlsm   | 30 <sub>1</sub> |  |      | 4.0K     |  |                   |            |  |  |
|    | 宮業                | 1次 | 文某.xlsm   | 60              |  |      | 1:OK     |  |                   |            |  |  |
|    | 3 製造              | 1次 | 製造.xlsm   | 30              |  |      | $2$ $0K$ |  |                   |            |  |  |
|    |                   |    |           |                 |  |      |          |  |                   |            |  |  |

図 16 部署

6. 集計表 1(部署数) について

図 17 のように, 図 16 の「部署」で出力したファイル 内のデータから部署数を集計し,希望している部署数 を表示する.

|              |              |    |          |    |    |    | 集計表1作成·集計(遅れ) |                                                 |   | 集計表1リセット | 次へ(1次·暴終 or 遅れ) |  |
|--------------|--------------|----|----------|----|----|----|---------------|-------------------------------------------------|---|----------|-----------------|--|
| 日            | 12           | 12 | 12       | 12 | 12 | 12 |               |                                                 |   |          |                 |  |
| . .<br>日付    | 20           | 21 | --<br>22 | 23 | 26 | 27 |               | 6                                               | 9 | 10       |                 |  |
| 曜日           | 业            | ж  | 木        | ٠  | 且  | 火  | 木             | ٠                                               | 月 | 业        |                 |  |
| $9:00 -$     | 2            |    |          |    |    |    |               |                                                 |   |          |                 |  |
| $9:30 -$     | 1            |    |          |    |    |    |               |                                                 |   |          |                 |  |
| $10:00 \sim$ |              |    |          |    |    |    |               |                                                 |   |          |                 |  |
| $10:30 -$    | 1<br>------- |    |          |    |    |    |               |                                                 |   |          |                 |  |
| $11:00 \sim$ |              |    |          |    |    |    |               | the contract of the contract of the contract of |   |          |                 |  |
| 11:30~       | 1<br>____    |    |          |    |    |    |               |                                                 |   |          |                 |  |
| $12:00 \sim$ | ٠<br>        | я  |          |    |    |    |               |                                                 |   |          |                 |  |
| $12:30-$     |              |    |          |    |    |    |               |                                                 |   |          |                 |  |
| $13:00 \sim$ |              |    |          |    |    |    |               |                                                 |   |          |                 |  |
| $13:30 -$    |              |    |          |    |    |    |               |                                                 |   |          |                 |  |

図 17 集計表 1

7. 集計表 2(詳細) について

図 18 のように,図 17 の「集計表1」で出力した部 署数を部署名等で出力し,希望している部署名を表示 する.

|               | 集計表2(詳細)<br>集計表2作成·集計(1次·最終) |            |              |      |    | 集計表2作成·集計(遅れ)   |    |   | 集計表20セット | 次へ(1次·最終 or 運れ) |      |      |    |       |
|---------------|------------------------------|------------|--------------|------|----|-----------------|----|---|----------|-----------------|------|------|----|-------|
|               |                              |            |              |      |    |                 |    |   |          |                 |      |      |    |       |
| 月             | 12                           |            |              |      | 12 |                 |    |   | 12       |                 |      |      | 12 |       |
| 日付            | 20                           |            |              |      | 21 |                 |    |   | 22       |                 |      |      | 23 |       |
| 罪             | 火                            |            |              |      | ж  |                 |    |   | 木        |                 |      |      | 金  |       |
| 条件            | 開審                           | 相手側拠点 実施形態 |              | 摄先喂位 | 部署 | 相手側拠点 実施形態 優先順位 |    |   | 部署       | 相手側拠点           | 事施形能 | 優先順位 | 部署 | 相手側拠点 |
| $9:00 \sim$   | 問題                           | 名古屋        | 商楼           |      |    |                 |    |   | 総務       | 名古屋             | 直接   | s    |    |       |
| $9:00 \times$ | 製造                           | ●田         | 画像           | 2    |    |                 |    |   |          |                 |      |      |    |       |
| $9:30 - 1$    | 芝富                           | 名古屋        | 商报           |      |    |                 |    |   | 送経       | 名古屋             | 苗接   | 5    |    |       |
| $10:00 \sim$  |                              |            |              |      |    |                 |    |   |          |                 |      |      |    |       |
| $10:30 -$     | 大事                           | 東京         | <b>TVOIA</b> | ۵    |    |                 |    |   |          |                 |      |      |    |       |
| $11:00 \sim$  |                              |            |              |      |    |                 |    |   |          |                 |      |      |    |       |
| $11:30 \sim$  | 出版                           | 名古屋        | 商楼           | 5    |    |                 |    |   |          |                 |      |      |    |       |
| $12:00 \sim$  | 拙語                           | 名古屋        | 商楼           | 5    | 翻譯 | 豊田              | 南接 | , |          |                 |      |      |    |       |
| $12:30 -$     |                              |            |              |      |    |                 |    |   |          |                 |      |      |    |       |

図 18 集計表 2

8. 最適化全体図について

図 19 では以下の操作を行う.

- (1)「部署配置 (1 次・最終)」ボタンを押すことで,表 を出力し,図 18 の集計表 2 で集計した部署を配 置する.
- (2)「修正 (1 次・最終)」ボタンを押すことで,表中を 手修正することが出来る. (1次·最終に提出され た部署のみ)
- (3)「部署配置リセット (1 次・最終)」ボタンを押すこ とで,1 次・最終〆切りに提出された部署を配置 した表を,削除することが出来る.
- (4)「次へ」ボタンを押すことで,図 20 の「担当者割 り当て」シートに移る. (担当者拠点に「なし」の場合エラーが出るので, 前後の関係から,想定される部署を入力)

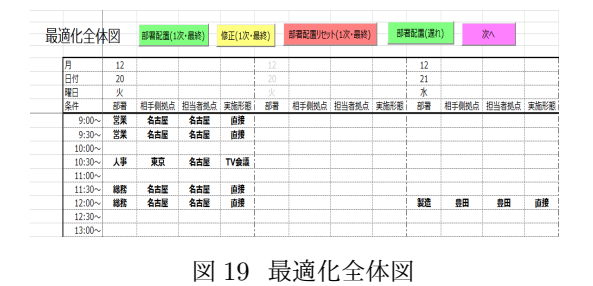

- 9. 担当者割り当てについて
	- 図 20 では以下の操作を行う.
	- (1)「最適化」ボタンを押し,日にちごとに部署を出力 する.
	- (2) 修正したい場合は、「修正」ボタンを押し、図 19 の「最適化全体図」で,1日分のみ修正すること が出来る.「次へ」ボタンを押すことで修正が完 了する.
	- (3)「最適化リセット (1 次・最終)」ボタンを押すこと で,図 19 の「最適化全体図」で,全日程分修正す ることが出来る.「次へ」ボタンを押すことで修 正が完了する.
	- (4)「個人時間割等の作成 (1 次・最終)」ボタンを押す ことで,部署時間割表,担当者 1 人ごとの個別時 間割表,担当者全体の時間割表の 3 つを出力する.
	- (5)「担当者の予定チェック/解除」ボタンを押すこと で,担当者の予定の漏れを確認することが出来る. 漏れがある場合は青色で表示される.青色を解除 したい場合はもう一度このボタンを押す.

| 担当者割り当て                                        |       |            | 最適化(1次·最終)  |     | 個人時間割等の作成(1次·最終) |               |       |       | 最適化リドット(1)欠·最終)   |       |            |              |
|------------------------------------------------|-------|------------|-------------|-----|------------------|---------------|-------|-------|-------------------|-------|------------|--------------|
|                                                |       |            | メ切媒れの不足チェック |     |                  | 担当者の予定チェック/解除 |       |       | メゼル酸れチェック/解除      |       |            |              |
| ※メ切(1次+最終)のの配置した場合の修正は、最適化全体図から修正              |       |            |             |     |                  |               |       |       |                   |       |            |              |
| ※メ切り違わけ配置後、手续正が可能ですが、個人時間期間には、メ切り違わり配置的の結果のみ表示 |       |            |             |     |                  |               |       |       |                   |       |            |              |
|                                                | 12    |            |             |     |                  |               |       |       |                   |       |            |              |
| 日付                                             | 20    |            |             |     |                  |               |       |       |                   |       |            |              |
| 開日                                             | 戎     |            |             |     |                  |               |       |       |                   |       |            |              |
| <b>RESISTEN</b>                                | 45.60 |            |             | лоп |                  |               | 209   |       |                   | 供酬    |            |              |
| 期間·明白                                          | 8139  | 耕工御税占 軍務形範 |             | 院期  | 用工业制造 国地形轮       |               | 用語    | 時生傷物の | <b>SERVICE RD</b> | 8139  | 耕工部執占 実施形能 |              |
| $0.00 -$                                       |       |            |             |     |                  |               | 交叉    | 名古屋   | 10:10             | 東東    | 名古屋        | 1018         |
| 9:15%                                          |       |            |             |     |                  |               | 文章    | 名古屋   | 1948              | 交流    | 名古屋        | mie          |
| 9:30~                                          |       |            |             |     |                  |               |       |       |                   |       |            |              |
| 9:45%                                          |       |            |             |     |                  |               | 大學    | 東京    | <b>TVOIS</b>      | 大半    | 東京         | <b>TVOIE</b> |
| 10:00~                                         |       |            |             |     |                  |               |       |       |                   |       |            |              |
| 10:15~                                         |       |            |             |     |                  |               | 18.72 | 名古屋   | 1948              | 18.82 | 名古屋        | mie          |
| 10:30~                                         |       |            |             |     |                  |               | 18.72 | 名古屋   | 1948              | 18.82 | 名古屋        | 面接           |
| <b>LOVANS</b>                                  |       |            |             |     |                  |               |       |       |                   |       |            |              |

図 20 担当者割り当て

- 10. 〆切遅れの配置の仕方について
	- (1) 1 次・最終〆切の図 16 の「部署」から図 18 の「集 計表 2(詳細)」までと同様の操作を行う.
	- (2) 図 19 の「最適化全体図」では「部署配置遅れ」ボ タンを押すことで,空いている部分に,可能な限 り,〆切遅れに提出された部署を配置する. 更に,図 20 の「担当者割り当て」シートの該当部 分に表示される.
	- (3) 図 20 では,「〆切遅れ不足チェック」ボタンを押 し,図 16 の「部署」と比較し,図 19 の「最適化 全体図」で配置されなかった〆切遅れの部署を, 図16の「部署」で、赤色で表示する.
	- (4) 更に,図 20 の「〆切遅れチェック/解除」ボタン を押すことで,〆切り遅れに提出された部署を赤

色に表示させる.赤色を解除したい場合は,もう 一度このボタンを押す.

(5) 図 20 の「担当者の予定チェック/解除」ボタンを 押し,担当者の予定の漏れが無いか確認する.

### **3.6** 利便性向上に努めた点

相談会日程調整システムの利便性向上に努めた点は以下 の 4 点である.

1. エラーメッセージの表示 間違った操作や,矛盾することを設定した場合に,エ ラーメッセージと,場合によっては該当部分を色付け した.そのことによって,間違ったまま操作を進めな いようにした.

具体的な例を 1 つ紹介する.

*•* 図 17 の集計表 1 を作成しないで,「次へボタン」 を押し,次のシートの作業に移ろうとした場合 図 21 のようにエラーメッセージが出て、しなけ ればならない作業を指示する.

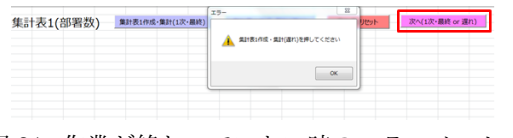

図 21 作業が終わっていない時のエラーメッセージ

2.「次へ」ボタンの配置

あるシートの作業が終わり,次のシートの操作に移る 場合は,図 22 のような「次へ」ボタンを押すことに より、次のシートへ移動できるようにした. また,「次 へ」ボタンを押すことにより,そのシートでの入力で 誤っている点がないか確認している.

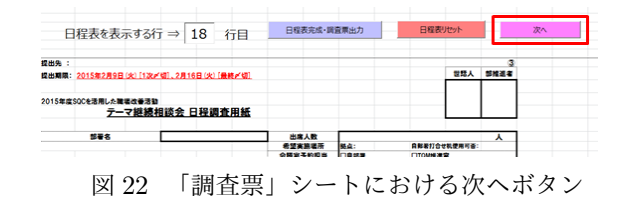

3. マトリックス作成の入力省略

担当者のペアが成り立つか,拠点間の移動距離のマト リックスを作成する際に,図 23 のように右上の部分 を入力したら,左下の部分にデータが反映される.し たがって,入力ミスの減少や,時間短縮に繋がると考 えた.

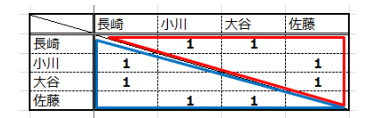

図 23 担当者のペアについてのマトリックスの場合

4. 調査票のプルダウン

図 24 のように、事前に設定した拠点・実施形態を各 部に配布する調査票にプルダウンとして入力できる.

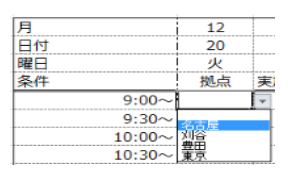

図 24 調査票のプルダウン

## **4** おわりに

担当者と何度も協議を重ね,インターフェースの作成や 制約条件の設定,定式化を行い,より実用的で,使い勝手 の良いシステムの作成を目指した.そして,現在,制約を 可能な限り満たしたスケジュールを自動的に作成するシス テムを構築した.今後,このシステムをさらに実用化に近 づけるためには,以下の点を改善する必要があると考える.

- *•* 専門教育時間割システム
	- **–** 講座の開講時間を a.m. p.m. で区切るのではな く,時間単位に変更する.
	- **–** 担当者ごとに講座の最大種類数を設定できるよう にする.
	- **–** 現在社内で日程管理に利用されている Outlook の予定を反映させて,講師の予定を設定できるよ うにする.
- *•* 相談会日程調整システム
	- **–** 担当者の予定を自動で読み込めるようにする 企業で日程調整に用いられている Outlook から 自動で担当者の日程を読み込めるようにする.
	- **–** 担当者の予定を自動で出力する 決まった相談会の予定を自動で各担当者の Outlook 上に出力できるようにする.
	- **–** インターフェースの簡略化 ボタンの数を少なくする事で,誰もが容易に操作 できるようにする.
	- **–** 得意,不得意を考慮した講師の割り当て 担当者の得意,不得意を考慮して割り当てられる ようにする.

## 参考文献

- [1] 川口祐貴,松崎佳人,西尾諭:『企業内セミナースケ ジューリングシステムの試作』.南山大学情報理工学部 情報システム数理学科,2015 年度卒業論文,2016.
- [2] 葛岡季絵,寺本剛:『企業講習会日程の自動作成システ ムの試作』.南山大学情報理工学部情報システム数理学 科,2014 年度卒業論文,2015.